**STD-HLSB36USBNFS\_V2.0J**

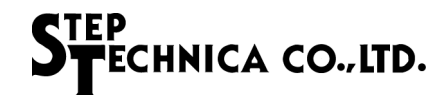

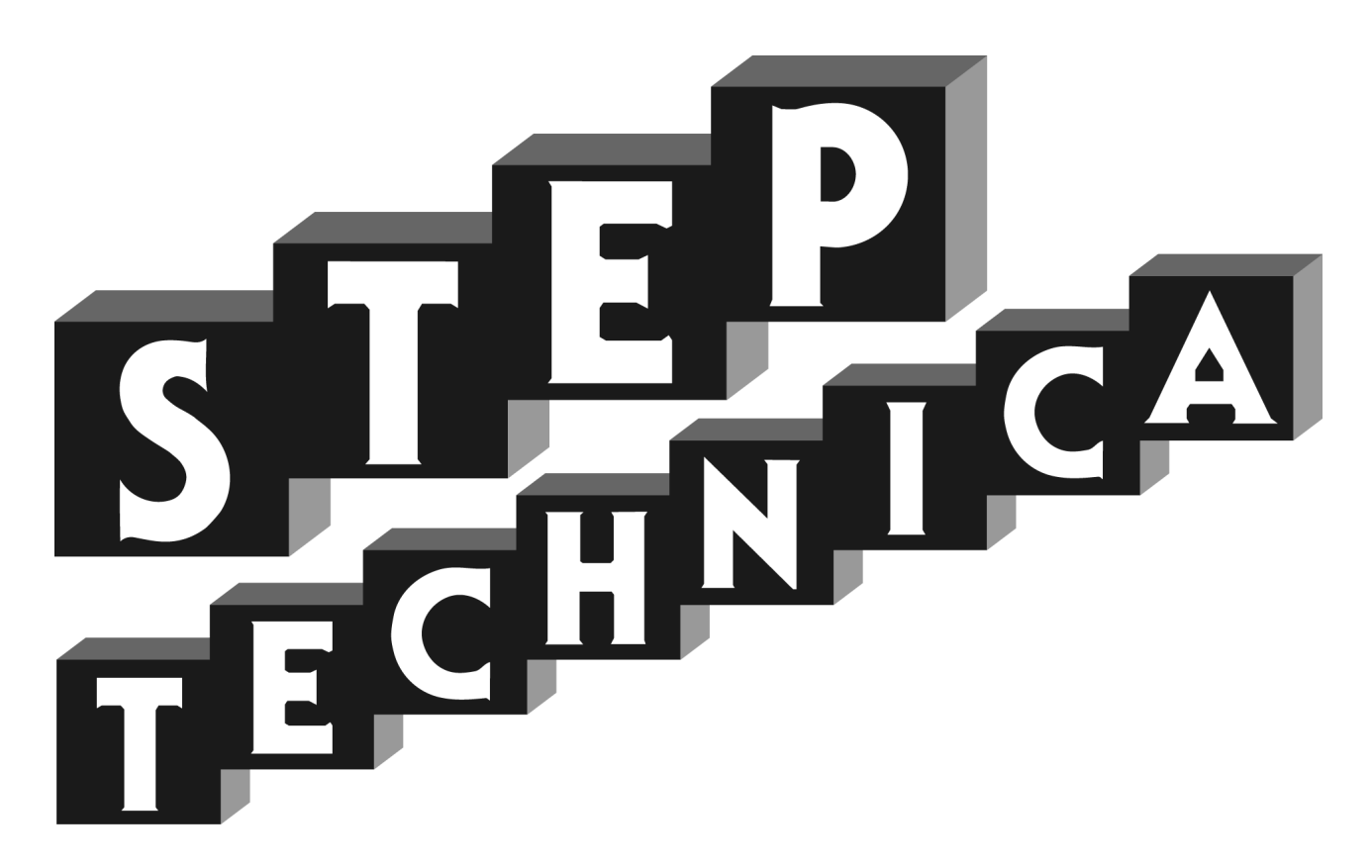

# HLS (MKY36) 搭載 USB ユニット **HLSB-36USB-NFS**

ユーザーズマニュアル

#### ご注意

- 1. 本書に記載された内容は、将来予告なしに変更する場合があります。本製品をご使用になる際に は、本書が最新の版数であるかをご確認ください。
- 2. 本書において記載されている説明や回路例などの技術情報は、お客様が用途に応じて本製品を適 切にご利用をいただくための参考資料です。実際に本製品をご使用になる際には、基板上におけ る本製品の周辺回路条件や環境を考慮の上、お客様の責任においてシステム全体を十分に評価し、 お客様の目的に適合するようシステムを設計してください。当社は、お客様のシステムと本製品 との適合可否に対する責任を負いません。
- 3. 本書に記載された情報、製品および回路等の使用に起因する損害または特許権その他権利の侵害 に関して、当社は一切その責任を負いません。
- 4. 本製品および本書の情報や回路などをご使用になる際、当社は第三者の工業所有権、知的所有権 およびその他権利に対する保証または実施権を許諾致しません。
- 5. 本製品は、人命に関わる装置用としては開発されておりません。人命に関わる用途への採用をご 検討の際は、当社までご相談ください。
- 6. 本書の一部または全部を、当社に無断で転載および複製することを禁じます。

# STEP<br>STECHNICA CO., LTD.

### はじめに

本マニュアルは、HLS 専用 IC の一品種である MKY36 を搭載した USB ユニットの HLSB-36USB-NFS につい て記述します。

HLSB-36USB-NFS の利用および本マニュアルの理解に先駆けて、"HLS 導入ガイド " を必ずお読みください。

#### ●対象読者

- ・HLS を初めて構築する方
- ・HLS を構築するために、弊社の HLSB-36USB-NFS を初めてご利用になる方

●読者が必要とする知識

- ・ネットワーク技術に関する標準的な知識
- ・半導体製品(特にマイクロコントローラおよびメモリ)に関する標準的な知識

●関連マニュアル

- ・HLS 導入ガイド
- ・HLS テクニカルガイド
- ・HLS MKY36 ユーザーズマニュアル

【注意事項】

本書において記載されている一部の用語は、弊社の Web および営業用ツール(総合カタログ等)において記載され ている用語とは異なっています。営業用ツールにおいては、様々な業界において弊社製品をご理解いただけるよう、 一般的用語を用いています。

HLS ファミリに関する専門知識は、技術ドキュメント(マニュアル等)を基にご理解ください。

# STEP<br>STECHNICA CO., LTD.

# 改定履歴

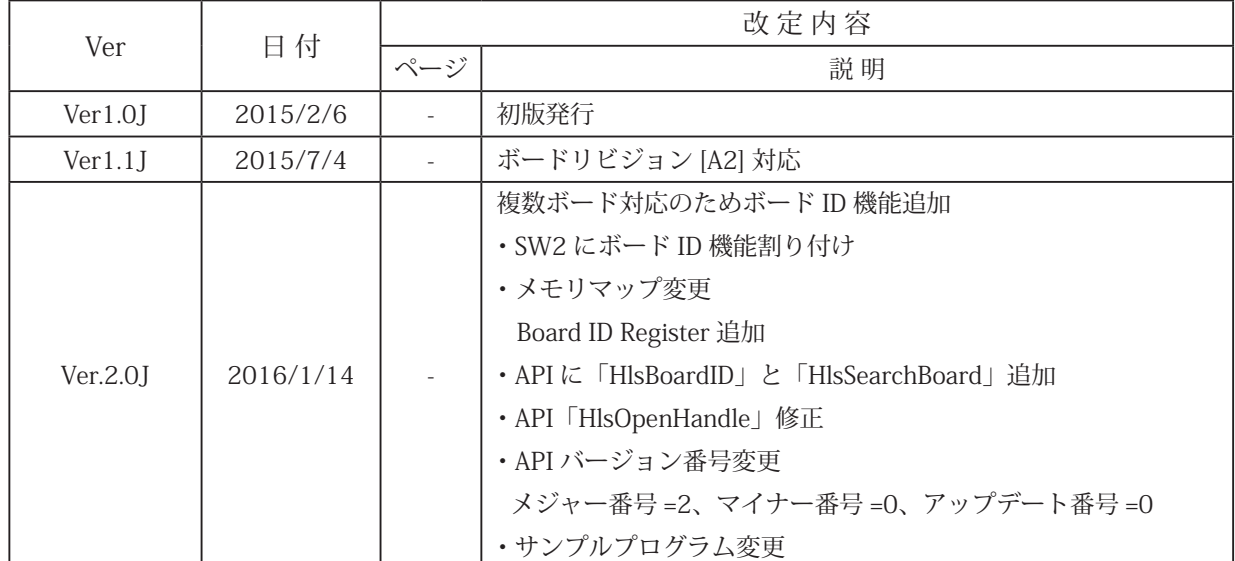

目次

# 第1章 製品概要

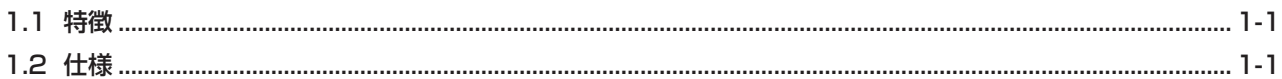

# 第2章 ハードウェア

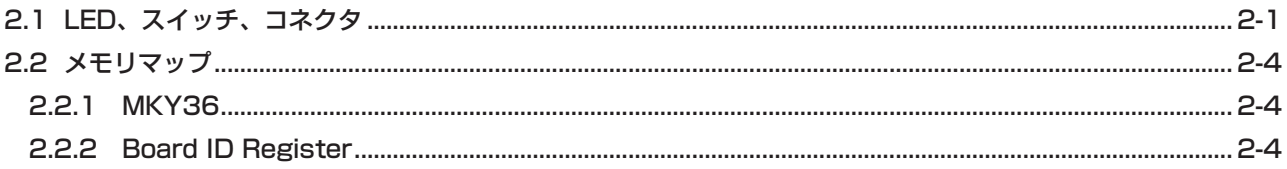

# 第3章 ソフトウェア

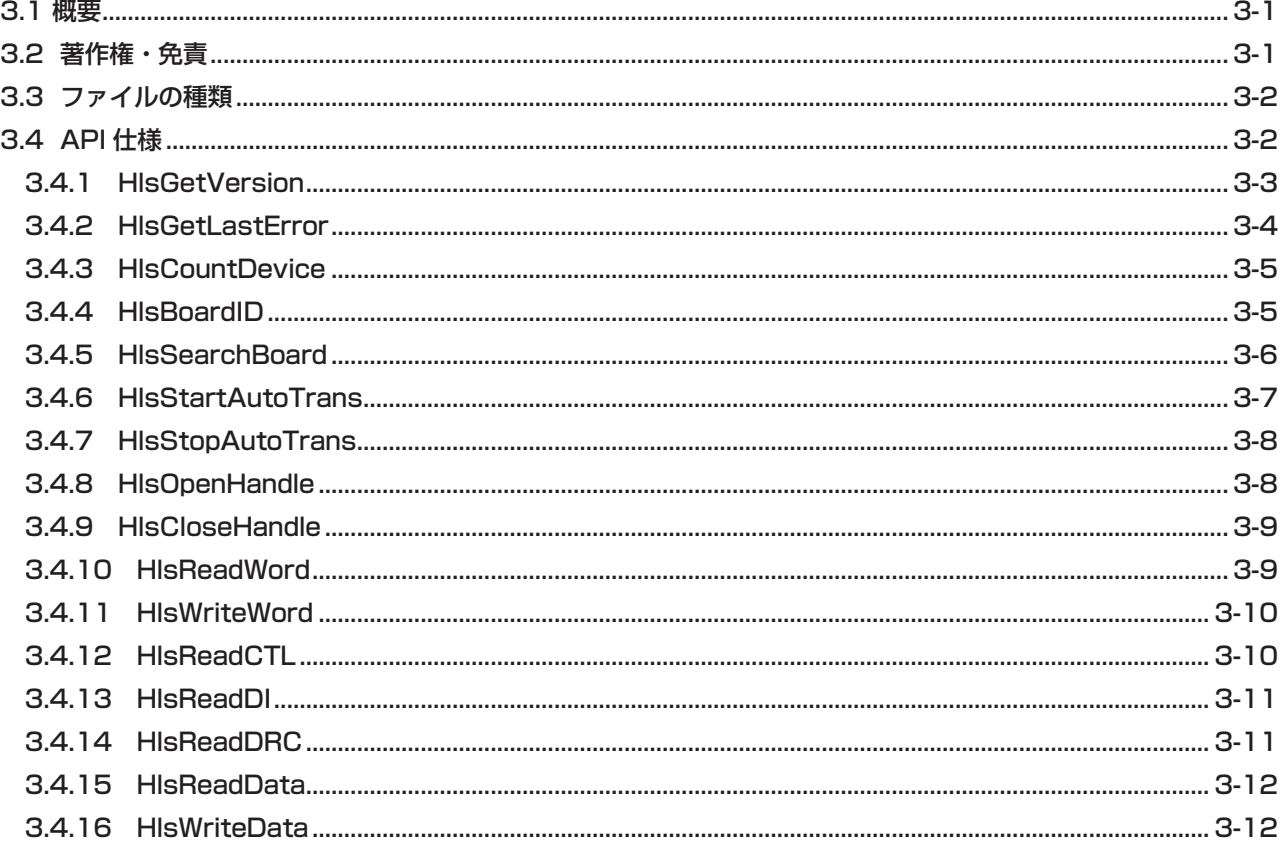

# 第4章 付録

### 図目次

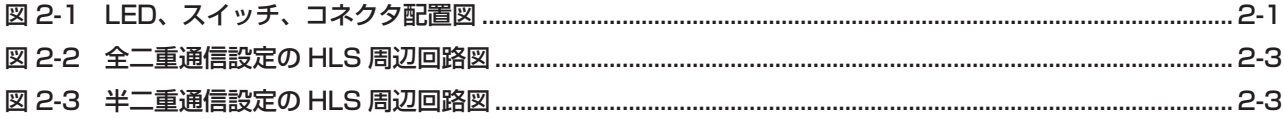

# 表目次

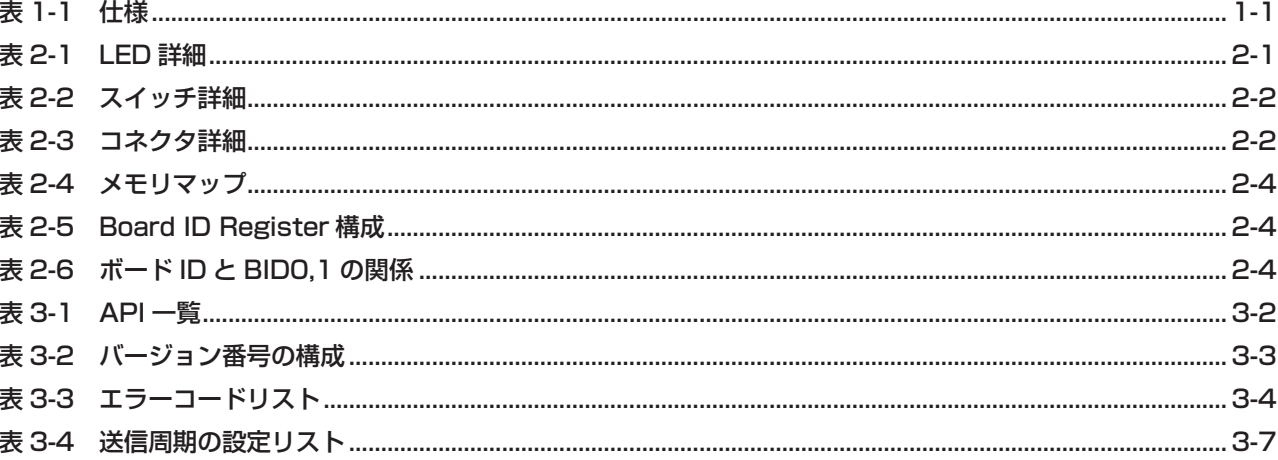

# 第 1 章 製品概要

本章は、本製品(HLSB-36USB-NFS)の製品概要について記述します。

### **1.1 特徴**

HLSB-36USB-NFS は、パソコンを HLS のマスタとして HLS のネットワークに接続するための製品です。ステップテ クニカ提供の Windows 用のライブラリと併せて利用することにより、MKY36 の機能を簡単に利用することが可能 です。パソコンとの接続は、USB にて接続します。

HLSB-36USB-NFS には 8pin のモジュラコネクタを採用しており、100BASE-TX 用市販の CAT-3 以上のストレートケー ブルで HLS の動作を評価することができます。HLSB-36USB-NFS の利用経験は、MKY36 を搭載したマイコンシステ ムにも活かす事ができます。

# **1.2 仕様**

HLSB-36USB-NFS の仕様を、表 1-1 に示します。

| ボード名称    | HLSB-36USB-NFS                                           |  |  |  |
|----------|----------------------------------------------------------|--|--|--|
| HLS デバイス | MKY36 1個                                                 |  |  |  |
| HLS 通信方式 | 全二重 / 半二重通信                                              |  |  |  |
| HLS 通信速度 | 12M/6M/3Mbps (MKY36レジスタにて設定)                             |  |  |  |
| コネクタ     | MicroUSB コネクタ (PC 通信用、電源供給)<br>HLS 通信コネクタ (RJ-45 タイプ) 2個 |  |  |  |
| 対応 OS    | Windows8 (32bit, 64bit)<br>Windows7 (32bit, 64bit)       |  |  |  |
| 電源       | +5.0V(MicroUSB コネクタから供給)                                 |  |  |  |
| 付属品      | USB ケーブル                                                 |  |  |  |
| 消費電流     | $DC+5.0V \pm 5% 400mA \downarrow$                        |  |  |  |
| 動作環境     | 温度 0 ~ 55℃ 湿度 0 ~ 90% (非結露)                              |  |  |  |
| 保存環境     | 温度 0 ~ 80℃ 湿度 0 ~ 90% (非結露)                              |  |  |  |
| 外形寸法     | $80 \text{mm} \times 100 \text{mm}$                      |  |  |  |
| 最大同時使用台数 | 4枚                                                       |  |  |  |
| 提供ソフトウェア | Windows ドライバ<br>ライブラリ<br>HLSeditor36J                    |  |  |  |

**表 1-1 仕様**

# 第2章 ハードウェア

本章は、HLSB-36USB-NFS のハードウェアについて記述します。

# **2.1 LED、スイッチ、コネクタ**

HLSB-36USB-NFS の LED、スイッチ、コネクタ配置図を図 2-1 に示します。

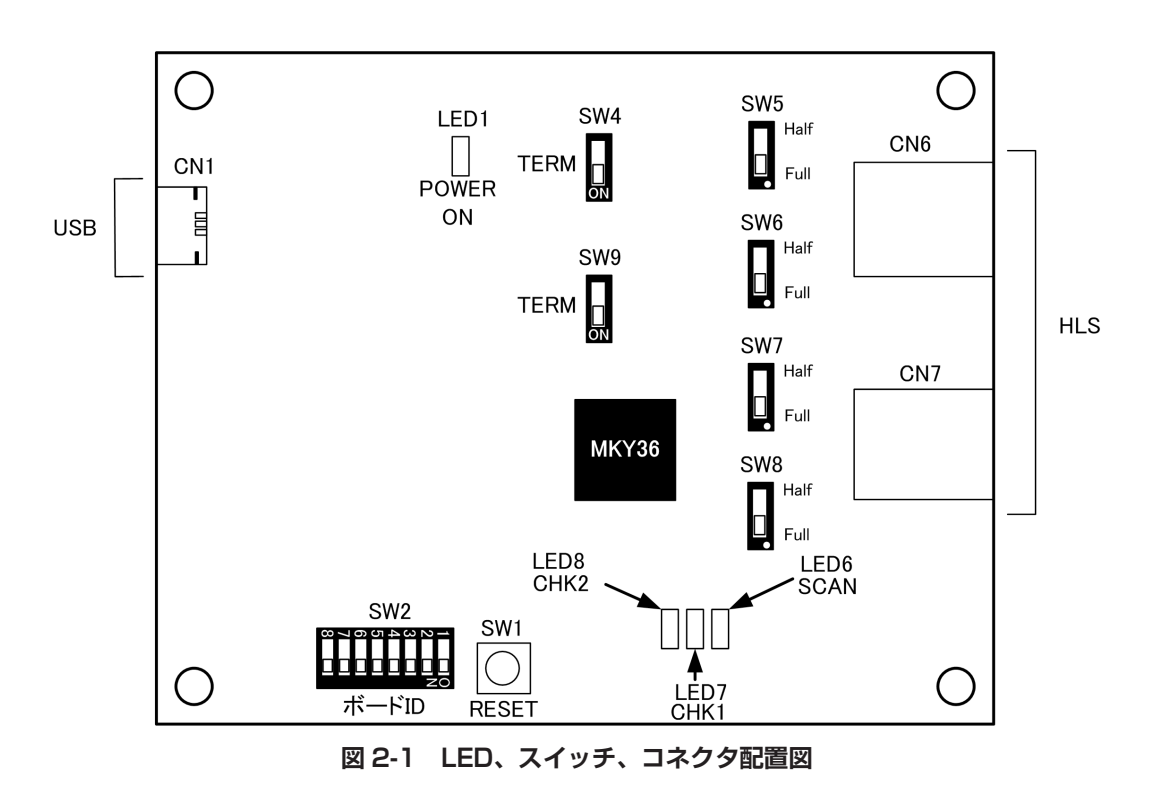

LED 詳細を表 2-1、スイッチ詳細を表 2-2、コネクタ詳細を表 2-3 に示します。

**表 2-1 LED 詳細**

| 称                | LED No.          | 機能                                                              |  |  |
|------------------|------------------|-----------------------------------------------------------------|--|--|
| POWER ON         | LED <sub>1</sub> | 電源"ON"の状態である事を示します。 ホストパソコンから<br>USBのバスパワーが正しく供給されている時、緑色点灯します。 |  |  |
| SCAN (MON)       | LED6             | MKY36 がスキャン中である時、緑色点灯します。                                       |  |  |
| CHK <sub>1</sub> | LED7             | CHK1 が発生した時、黄色点灯します。                                            |  |  |
| CHK <sub>2</sub> | LED <sub>8</sub> | CHK2 が発生した時、赤色点灯します。                                            |  |  |

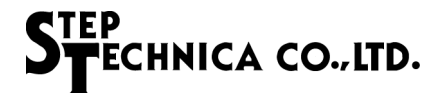

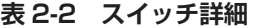

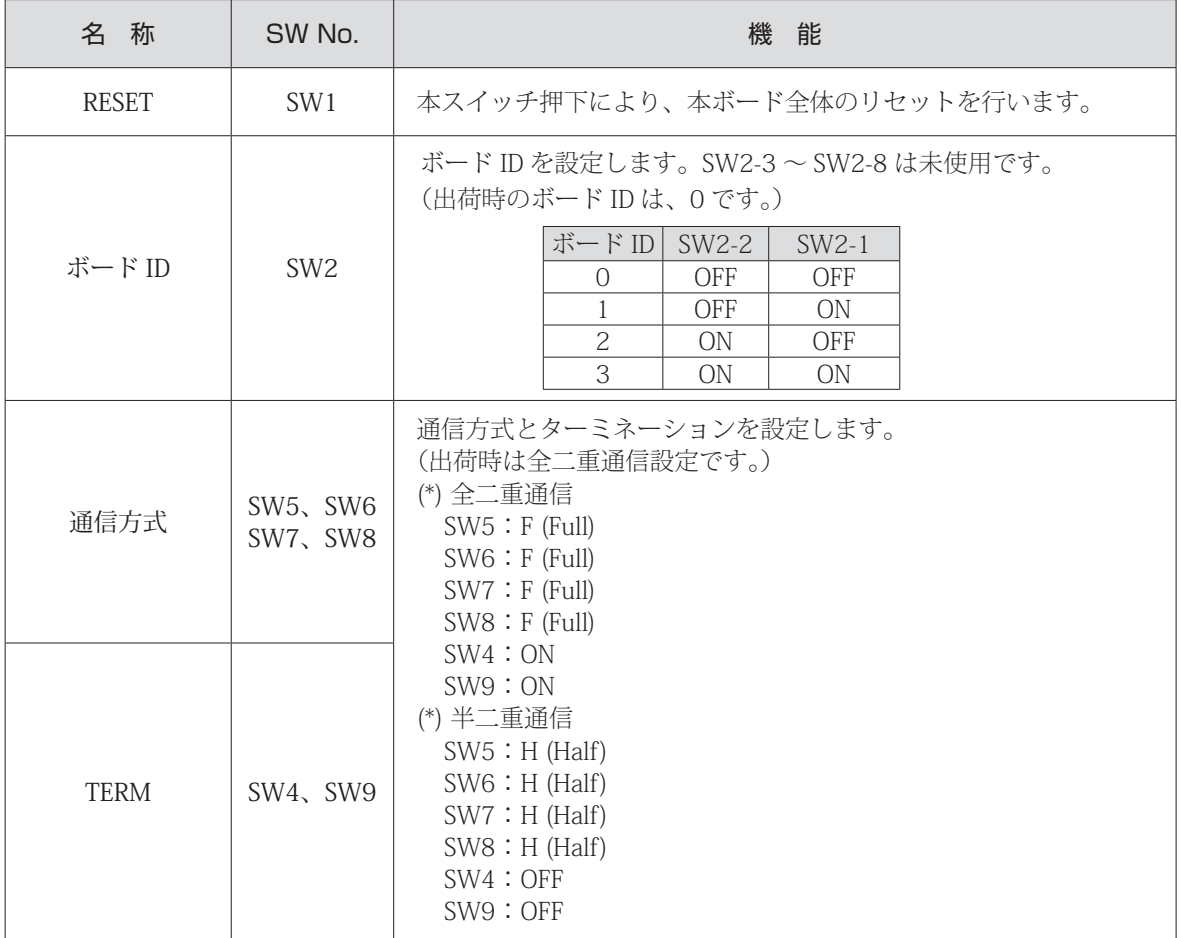

本ボードは、100 Ωの終端抵抗を装備しています。

通信方式を変更には、上記の通信方式スイッチとターミネーションスイッチ以外に MKY36 の内部レジスタである BCR (Basic Control Register)への設定も必要です。 全二重通信を選択する場合は、BCR のビット 4 (FH) を "1" にセットしてください。 半二重通信を選択する場合は、BCR のビット 4 (FH) を "0" にセットしてください。

**表 2-3 コネクタ詳細**

| 名<br>称     | CN No.          | 能<br>機                                                        |      |       |            |  |
|------------|-----------------|---------------------------------------------------------------|------|-------|------------|--|
| <b>USB</b> | CN <sub>1</sub> | ホストパソコンとの通信用 MicroUSB                                         |      |       |            |  |
|            | CN6,CN7         | HLS 接続用 CN6 と CN7 は同ピン配列です。<br>CN6 は RXD、CN7 は RXD2 に対応しています。 |      |       |            |  |
| <b>HLS</b> |                 |                                                               | ピン番号 | 全二重   | 信号名<br>半二重 |  |
|            |                 |                                                               | 3    | $RX+$ |            |  |
|            |                 |                                                               | 4    | TX-   | TRX-       |  |
|            |                 |                                                               | 5    | $TX+$ | TRX+       |  |
|            |                 |                                                               | 6    | RX-   |            |  |
|            |                 |                                                               | 8    | シールド  | シールド       |  |
|            |                 |                                                               | 2, 7 | 未使用   | 未使用        |  |

全二重通信設定の HLS 周辺回路図を図 2-2 に、半二重通信設定の HLS 周辺回路図を図 2-3 に記します。

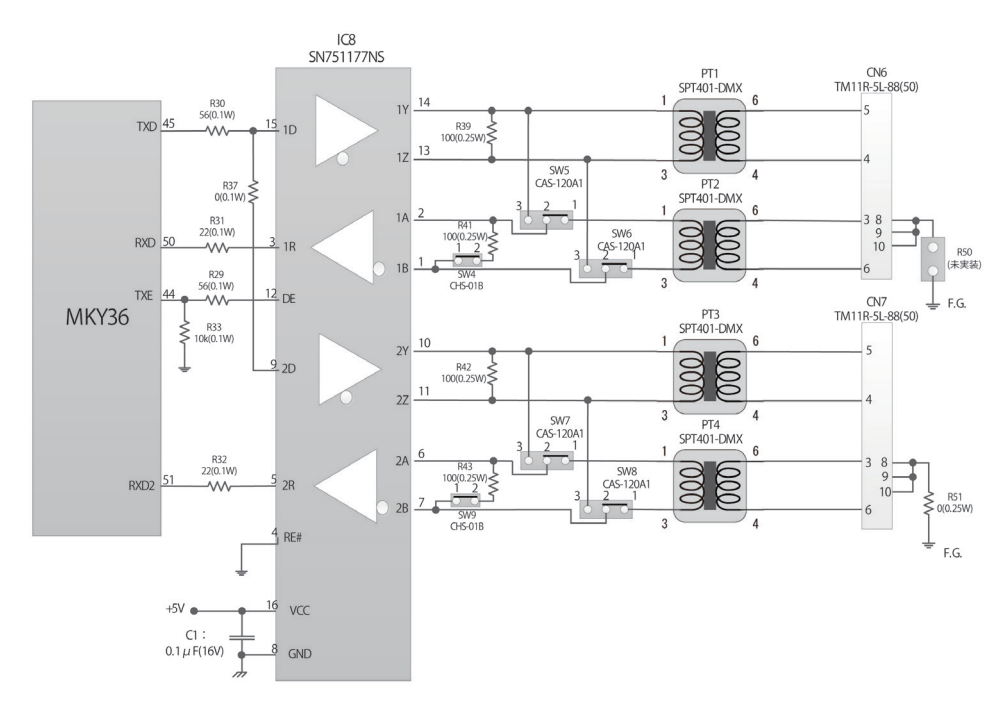

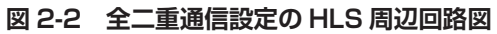

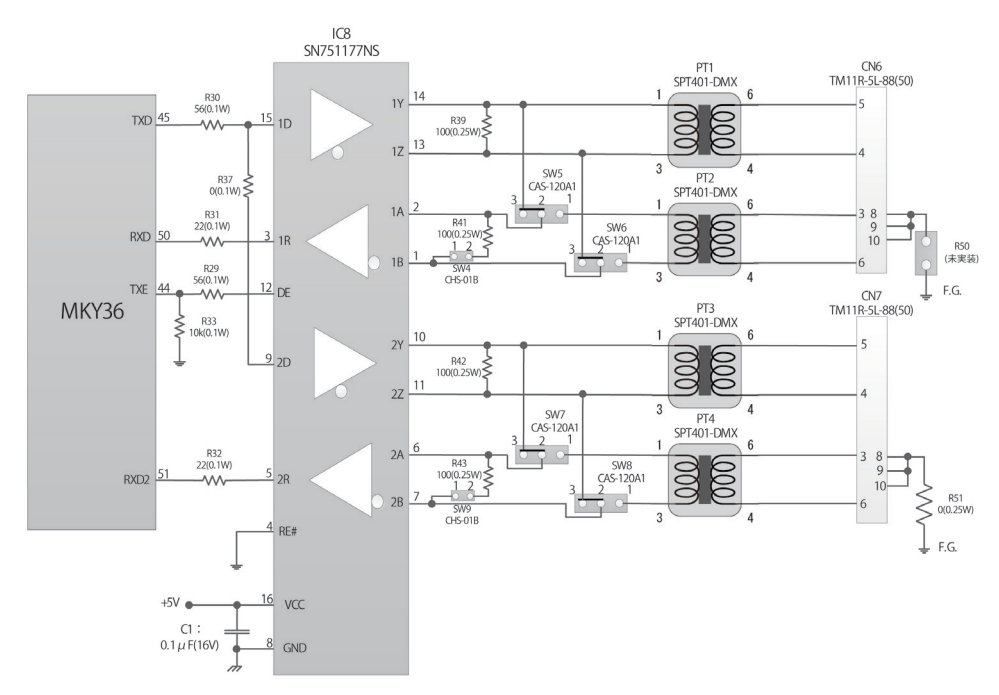

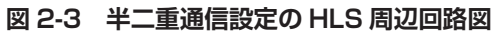

## **2.2 メモリマップ**

HLSB-36USB-NFS のメモリマップを表 2-4 に示します。メモリマップ中のアドレスは HLSB-36USB-NFS の先頭アド レスからの相対値であり、本製品付属の API を使用して MKY36 をアクセスする場合は、このアドレス情報に基づい てアクセスすることが可能です。

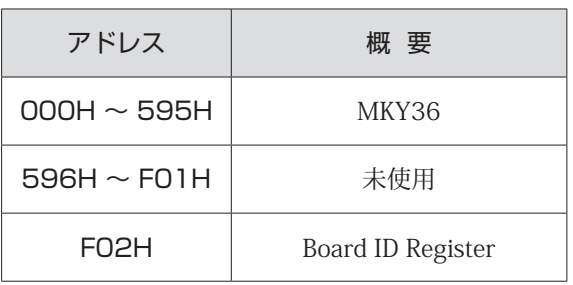

#### **表 2-4 メモリマップ**

#### **2.2.1 MKY36**

HLSB-36USB-NFS 上の MKY36 は、表 2-4 に示す通り、000H ~ 595H にマッピングしています。 MKY36 のメモリマップについては「MKY36 ユーザーズマニュアル」の「第 2 章 MKY36 のソフトウェア」、 「2.1 メモリマップ」を参照ください

#### **2.2.2 Board ID Register**

BID0,1 (Board ID) ビットをリードすることにより、SW2-2、SW2-1 によって設定されたボード ID を取得すること ができます。

#### **表 2-5 Board ID Register 構成**

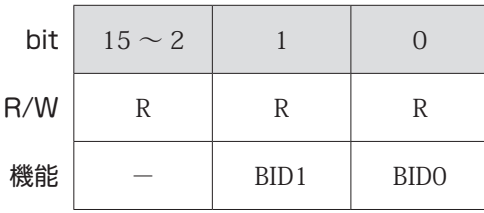

#### **表 2-6 ボード ID と BID0,1 の関係**

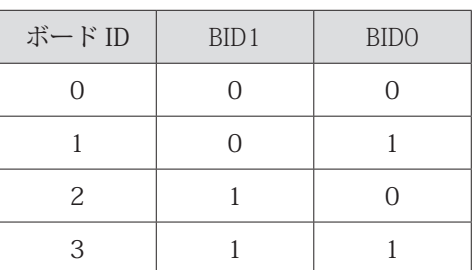

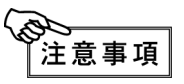

表 2-4 メモリマップに示されている未使用領域("596H ~ 701H")はアクセスしないでください。 システムを不安定にする可能性があります。

# 第 3 章 ソフトウェア

本章では、ステップテクニカ社提供の API について記述します。

### **3.1 概要**

```
Windows 上のユーザアプリケーションからの HLSB-36USB-NFS へのアクセスを簡略化するために DLL を用意してい
ます。
下記ステップテクニカ社のダウンロードページより DLL をダウンロードできます。 
URL:http://www.steptechnica.com/jp/download/index.html 
対応 OS は 
  • Windows 8 (64bit/32bit)
  • Windows 7 (64bit/32bit)
になります。
提供している DLL は、Microsoft Visual Studio や VB6 などから呼び出すことが可能となっています。
以下から DLL に収録されている API 関数の説明を記します。
```
< 参考 > 対応 OS や、最新のソフトウェア情報は、弊社 web サイト(http://www.steptechnica.com)をご確認ください。

## **3.2 著作権・免責**

ステップテクニカ社が提供している、全てのドキュメント・プログラム・プログラムソースの著作権は、株式会社ス テップテクニカが所有しています。株式会社ステップテクニカは、以下の注意事項を了承された個人・法人、または、 その他の団体が弊社製品 HLSB-36USB-NFS を利用する場合に限り、これら著作物の複製・利用をする権利をライセン スするものであり、株式会社ステップテクニカに断り無く、これら著作物の一部または全部を改訂・再配布や上記以 外の目的のために複製・利用することはできません。

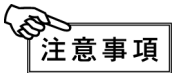

- ① 本製品付属ディスク内のソフトウェア及び、弊社 web ページより入手した全てのソフトウェア の使用による、いかなる結果に対しても弊社は一切責任を負いません。
	- ② ライブラリは、説明に従って正しくお使いください。
	- ③ 仕様・内容は、将来予告無く変更になる場合があります。弊社は、将来への互換性について、 一切保証いたしません。
	- ④ 弊社製品以外の OS や開発環境等に関するお問い合わせはサポートいたしかねます。
	- ⑤ バグ・不具合などを発見された方は、弊社システム開発部までご連絡ください。

# **3.3 ファイルの種類**

"DLL" フォルダに収められているファイルは以下の通りです。

```
【 DLL】
```
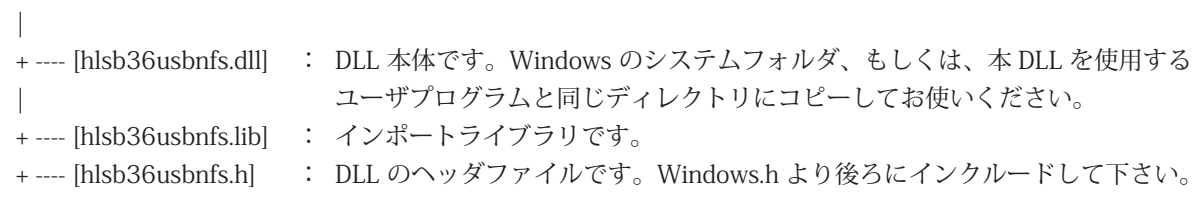

# **3.4 API 仕様**

HLSBAPI の仕様について記述します。

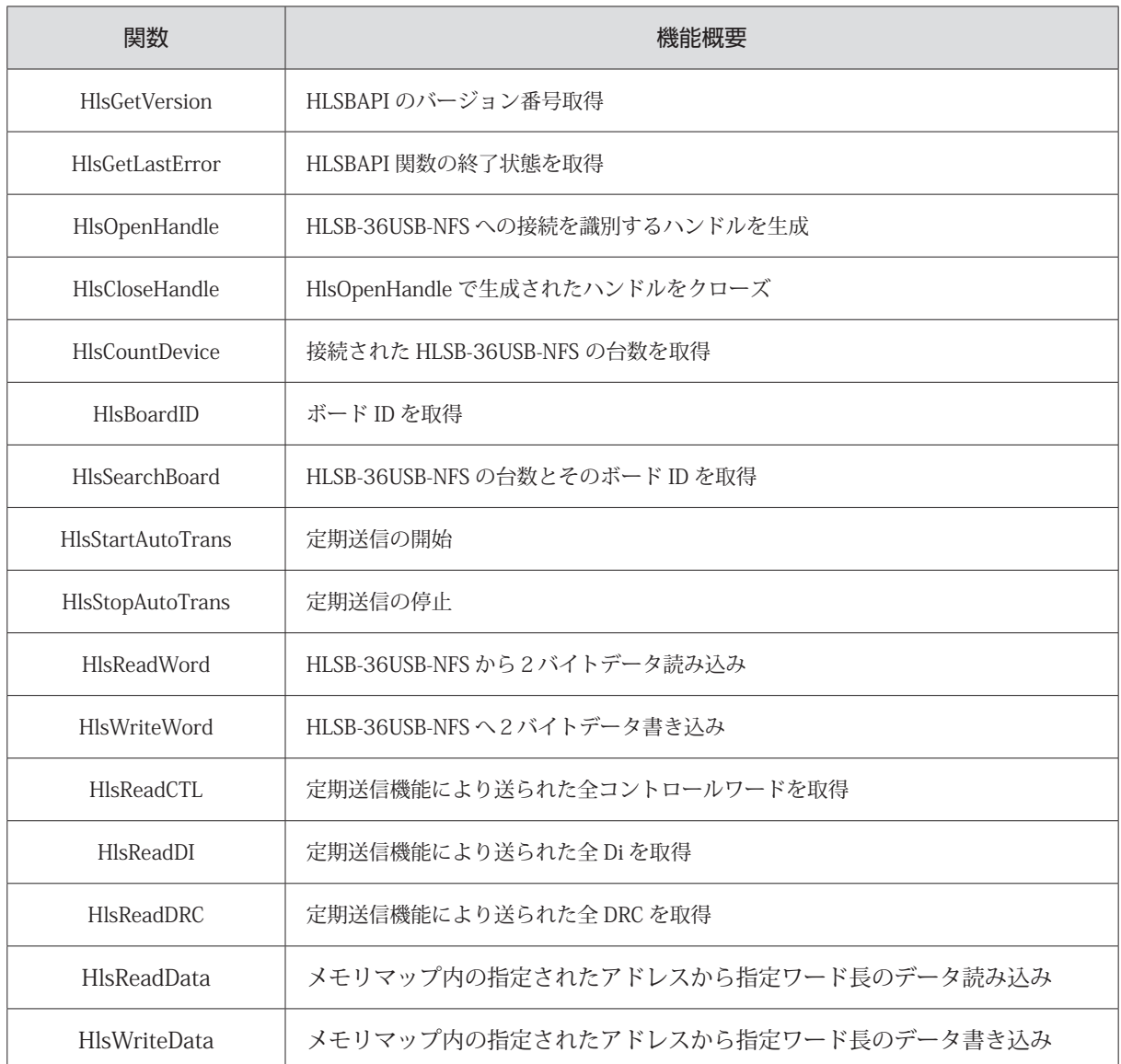

#### **表 3-1 API 一覧**

#### **3.4.1 HlsGetVersion**

### 書式

機能

UINT HlsGetVersion(void);

### API のバージョン番号を取得します。

パラメータ

なし リターンパラメータ API のバージョン番号を表す数値 (BCD コード 16 進数) (メジャー番号 + マイナー番号 + アップデート番号)

エラーコード

HLS\_SUCCESS <br>
正常終了

#### 注意

必須ではありませんが、hlsb36usbnfs.dll を利用するユーザアプリケーションにおいて DLL に対す る互換性チェックを行うことで安全性を高めることができます。ここでいう安全性とは、互換性の 無い関数コールを予め避けることでプログラムの強制終了などを避けることを意味します。 HlsGetVersion は DLL バージョンを取得する API です。この API の返す数値のバージョン番号には 表 3-2 のような構成になっています。それぞれの番号がアップされる原因は以下の通りです。

 メジャー番号:API の仕様変更など、互換性を保てなかった変更がなされた時に変わります。 マイナー番号:API の追加など、下位互換を保ったままの変更がなされた時に変わります。 アップデート番号:バグ修正など、仕様上の変更が全くない変更がなされた時に変わります。

マイナー番号やアップデート番号の数字は互換上無視しても構いませんがメジャー番号の値が変 わっている場合は、API をコールしないことをお奨めします。この互換性チェックは、初期化処理 よりも先に行う必要があります。

| 戻り値 (例) | メジャー番号<br>$(Ey \mid 15 \sim 8)$ | マイナー番号<br>$(Ey \mid 7 \sim 4)$ | アップデート番号<br>$(Ey \mid 3 \sim 0)$ |
|---------|---------------------------------|--------------------------------|----------------------------------|
| 0x0102  |                                 |                                |                                  |
| 0x1398  | 13                              |                                |                                  |

**表 3-2 バージョン番号の構成**

#### **3.4.2 HlsGetLastError**

書式

機能

UINT HlsGetLastError(void);

最後に呼び出された HLSBAPI 関数の終了状態を取得します。

パラメータ

なし リターンパラメータ

hlsb36usbnfs.h で定義されているエラーコードを返します。

注意

表 3-3 に hlsb36usbnfs.h で定義されているエラーコードを記します。

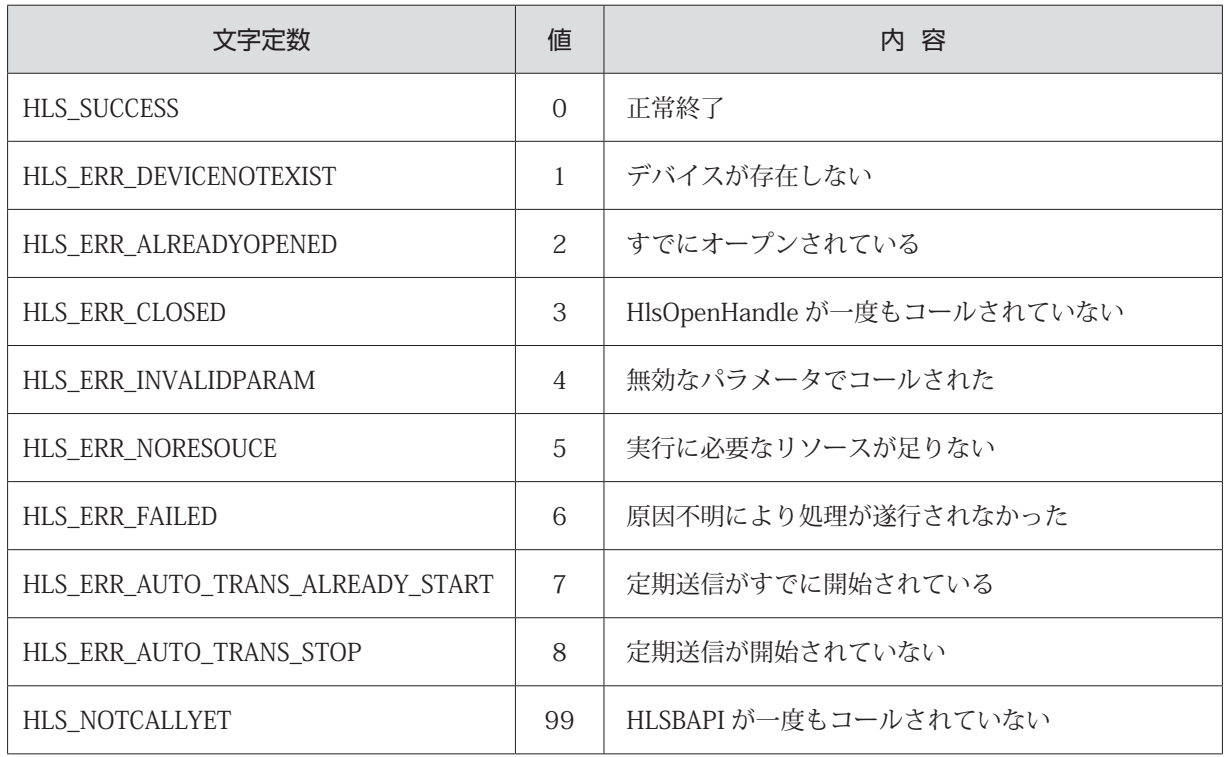

#### **表 3-3 エラーコードリスト**

#### **3.4.3 HlsCountDevice**

#### 書式

INT HlsCountDevice(void);

### 機能

```
接続されているHLSB-36USB-NFSの台数を返します。同一PC上に5台以上の台数を認識できません。
パラメータ
     なし
リターンパラメータ
     HLSB-36USB-NFS の台数を返します。
                  -1 : 5 台以上
                   0 : 1 台も接続されていない
                1 \sim 4 : 1 \sim 4 台
エラーコード
     HLS_SUCCESS 正常終了
```
#### **3.4.4 HlsBoardID**

### 書式

INT HlsBoardID(HANDLE HLSBHandle);

#### 機能

ハンドル値で指定された HLSB-36USB-NFS のボード ID を取得します。

#### パラメータ

HANDLE HLSBHandle 対象となる HLSB-36USB-NFS へのハンドル値をセットする。 リターンパラメータ

 $E$ 常終了時はボード ID $(0 \sim 3)$ を返します。失敗時は -1 を返します。

#### エラーコード

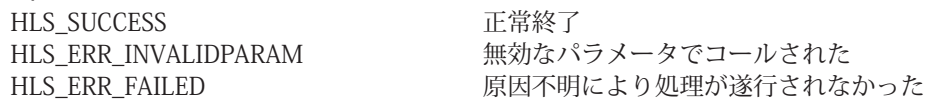

#### **3.4.5 HlsSearchBoard**

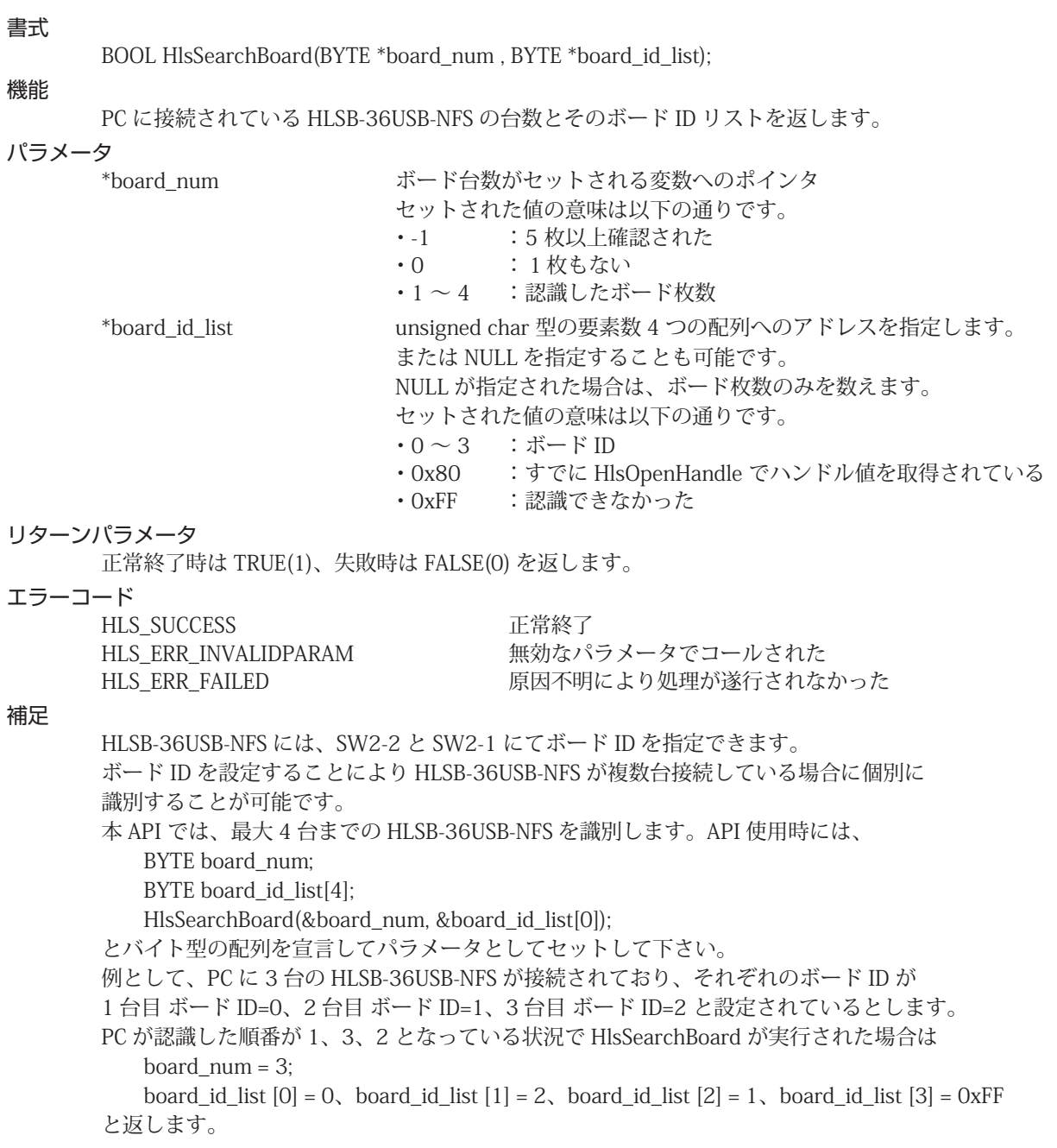

#### **3.4.6 HlsStartAutoTrans**

#### 書式

BOOL HlsStartAutoTrans(HANDLE HLSBHandle, WORD MfCnt);

#### 機能

HLSB-36USB-NFS からの定期送信を開始します。

定期送信とは、HLSB-36USB-NFS から全コントロールワード、全 Di と DRC を指定された送信周期 で PC へデータ送信を行う機能です。

送信されたデータは、API 内部にて保持されます。保持されたデータは、それぞれ HlsReadCTL、 HlsReadDI、HlsReadDRC にて取得できます。

#### パラメータ

HANDLE HLSBHandle 対象となる HLSB-36USB-NFS へのハンドル値

WORD MfCnt 定期送信の送信周期をセットします。送信周期は 1ms から 100ms まで 125 μ s 間隔で指定できます。定期送信を行う場合は、表 3-4 を参照して頂き送信周期を決定して下さい。定期送信を行わない場 合は、0 をセットして下さい。

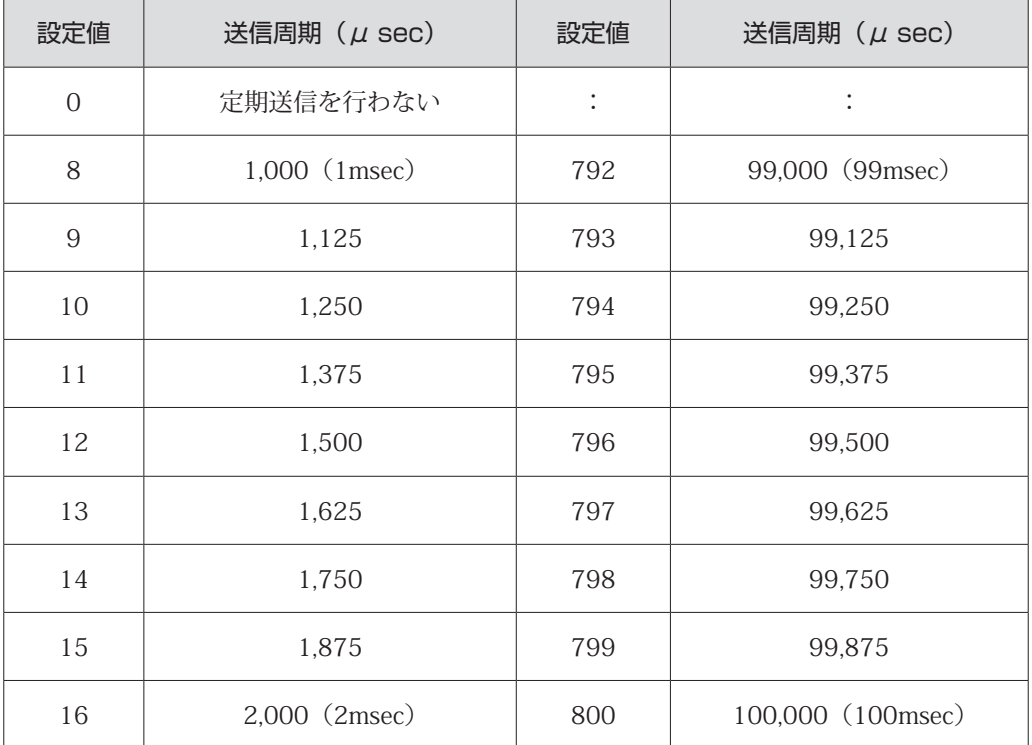

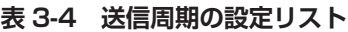

#### リターンパラメータ

処理結果を返します。正常終了時は TRUE(1)、失敗時は FALSE(0) を返します。

エラーコード

HLS\_SUCCESS 正常終了 HLS ERR\_INVALIDPARAM 無効なパラメータでコールされた HLS\_ERR\_AUTO\_TRANS\_ALREADY\_START 定期送信がすでに開始されている HLS ERR\_FAILED インプリング 原因不明により処理が遂行されなかった

#### 注意

PC のスペックや他に動作しているアプリケーションにより HLSB-36USB-NFS から定期的に送信さ れるデータを受信できない可能性がありますので注意ください。 定期通信を行わなくても HlsReadCTL、HlsReadDI、HlsReadDRC 以外の API は使用できます。

#### **3.4.7 HlsStopAutoTrans**

#### 書式

BOOL HlsStopAutoTrans(HANDLE HLSBHandle);

機能

HLSB-36USB-NFS からの定期送信を停止します。

#### パラメータ

HANDLE HLSBHandle 対象となる HLSB-36USB-NFS へのハンドル値

#### リターンパラメータ

正常終了時は TRUE(1)、失敗時は FALSE(0) を返します。

#### エラーコード

HLS\_SUCCESS 正常終了 HLS\_ERR\_INVALIDPARAM 無効なパラメータでコールされた HLS ERR AUTO TRANS STOP を期送信が開始されていない HLS\_ERR\_FAILED 原因不明により処理が遂行されなかった

#### **3.4.8 HlsOpenHandle**

#### 書式

HANDLE HlsOpenHandle(int index\_no);

#### 機能

HLSB-36USB-NFS へのハンドル値を取得します。

#### パラメータ

int index\_no インデックス番号

インデックス番号には、0 ~ 3 が指定できます。 HLSB-36USB-NFS が 1 台しかないときは、0 をセットしてくだ さい。詳しくは、" 補足 " を参照してください。

#### リターンパラメータ

正常終了時は TRUE(1)、失敗時は FALSE(0) を返します。

#### エラーコード

HLS\_SUCCESS <br>
正常終了 HLS ERR ALREADYOPENED すでにオープンされている HLS\_ERR\_DEVICENOTEXIST デバイスが存在しない

HLS ERR\_INVALIDPARAM 無効なパラメータでコールされた HLS ERR\_FAILED インパイン 原因不明により処理が遂行されなかった

#### 補足

HLSB-36USB-NFS が 1 台のみ接続されている場合には、HlsSearchBoard を実行せずに HlsOpenHandle (0); としても問題ありません。 HLSB-36USB-NFS が複数台接続されている場合には、"HlsSearchBoard" を先に実行し、操作を行う 対象の HLSB-36USB-NFS を確認しておく必要があります。 例として、PC に 3 台の HLSB-36USB-NFS が接続されており、それぞれのボード ID が 1 台目 ボード ID=0、2 台目 ボード ID=1、3 台目 ボード ID=2 と設定されているとします。ここでボード ID=2 のハンドル値を取得するには BYTE board\_num; BYTE board id list[4]; HlsSearchBoard(&board\_num, &board\_id\_list[0]); と実行し、取得したリストからボード ID が 2 であるインデックス番号を探します。 board id list  $[0] = 0$ , board id list  $[1] = 2$ , board id list  $[2] = 1$ , board id list  $[3] = 0xFF$  インデックス番号1がボード ID=2 であることが確認できます。 そこで HlsOpenHandle のパラメータにインデックス番号1をセットし実行します。 HlsOpenHandle(1); プログラム終了時、HlsCloseHandle によりハンドルをクローズしてください。

#### **3.4.9 HlsCloseHandle**

#### 書式

BOOL HlsCloseHandle(HANDLE HLSBHandle);

#### 機能

HlsOpenHandle によって取得したハンドルを閉じます。 定期送信を行っている場合は、停止処理も一緒に行います。 パラメータ HANDLE HLSBHandle 対象となる HLSB-36USB-NFS のハンドル値 リターンパラメータ 正常終了時は TRUE(1)、失敗時は FALSE(0) を返します。 エラーコード HLS SUCCESS <br>
正常終了 HLS\_ERR\_INVALIDPARAM 無効なパラメータでコールされた HLS ERR\_FAILED 原因不明により処理が遂行されなかった

#### **3.4.10 HlsReadWord**

#### 書式

BOOL HlsReadWord(HANDLE HLSBHandle, const ULONG Adr, WORD \*Dat);

#### 機能

MKY36 から 2 バイトデータ読み込み

#### パラメータ

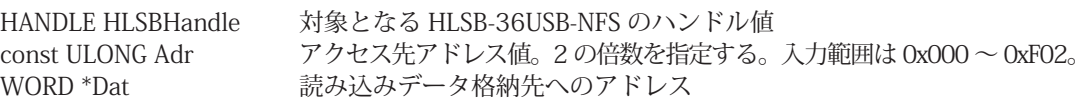

#### リターンパラメータ

正常終了時は TRUE(1)、失敗時は FALSE(0) を返します。

#### エラーコード

HLS\_SUCCESS TET 下當終了 HLS\_ERR\_INVALIDPARAM 無効なパラメータでコールされた HLS\_ERR\_FAILED 原因不明により処理が遂行されなかった

#### **3.4.11 HlsWriteWord**

#### 書式

BOOL HlsWriteWord(HANDLE HLSBHandle, const ULONG Adr, const WORD Dat);

機能

MKY36 から 2 バイトデータ読み込み

#### パラメータ

HANDLE HLSBHandle 対象となる HLSB-36USB-NFS のハンドル値 const ULONG Adr アクセス先アドレス値。2 の倍数を指定する。入力範囲は 0x000 ~ 0xF02。 const WORD Dat 書き込みデータ

#### リターンパラメータ

正常終了時は TRUE(1)、失敗時は FALSE(0) を返します。

#### エラーコード

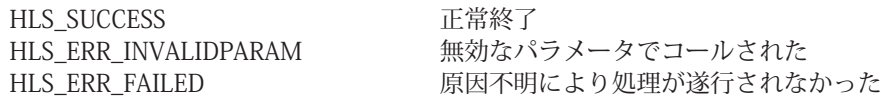

#### **3.4.12 HlsReadCTL**

#### 書式

BOOL HlsReadCTL(HANDLE HLSBHandle, void\*Data);

#### 機能

定期送信機能により送られた全コントロールワードを取得します。 定期送信機能が停止中に HlsReadCTL をコールした場合エラーを返します。

#### パラメータ

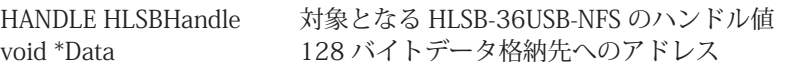

#### リターンパラメータ

正常終了時は TRUE(1)、失敗時は FALSE(0) を返します。

#### エラーコード

HLS\_SUCCESS <br>
正常終了 HLS ERR AUTO TRANS STOP 定期送信が開始されていない

HLS\_ERR\_INVALIDPARAM 無効なパラメータでコールされた HLS ERR\_FAILED 原因不明により処理が遂行されなかった

#### 注意

HlsReadCTL は、直接 MKY36 にアクセスしていません。直接 MKY36 からコントロールワードを取 得する場合には、"HlsReadWord" か "HlsReadData" を使用して下さい。

#### **3.4.13 HlsReadDI**

#### 書式 BOOL HlsReadDI(HANDLE HLSBHandle, void \*Data) 機能 定期送信機能により送られた全 Di を取得します。 定期送信機能が停止中に HlsReadDI をコールした場合エラーを返します。

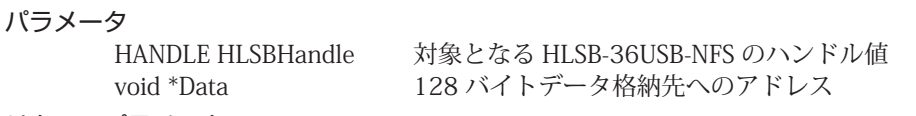

#### リターンパラメータ

正常終了時は TRUE(1)、失敗時は FALSE(0) を返します。

#### エラーコード

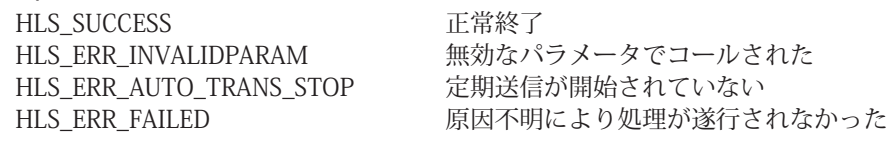

#### 注意

HlsReadDI は、直接 MKY36 にアクセスしていません。直接 MKY36 から Di を取得する場合には、 "HlsReadWord" か "HlsReadData" を使用して下さい。

#### **3.4.14 HlsReadDRC**

#### 書式

BOOL HlsReadDRC(HANDLE HLSBHandle, void \*Data)

#### 機能

定期送信機能により送られた全 DRC を取得します。 定期送信機能が停止中に HlsReadDRC をコールした場合エラーを返します。

#### パラメータ

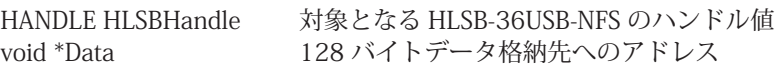

#### リターンパラメータ

正常終了時は TRUE(1)、失敗時は FALSE(0) を返します。

#### エラーコード

HLS\_SUCCESS 正常終了 HLS ERR AUTO TRANS STOP 定期送信が開始されていない

HLS\_ERR\_INVALIDPARAM 無効なパラメータでコールされた HLS ERR\_FAILED 原因不明により処理が遂行されなかった

#### 注意

HlsReadDRC は、直接 MKY36 にアクセスしていません。直接 MKY36 から DRC を取得する場合には、 "HlsReadWord" か "HlsReadData" を使用して下さい。

#### **3.4.15 HlsReadData**

#### 書式

BOOL HlsReadData(HANDLE HLSBHandle, WORD Adr, WORD WordLen, void \*Data);

#### 機能

メモリマップ内の指定されたアドレスから指定ワード長のデータ読み込み

#### パラメータ

HANDLE HLSBHandle 対象となる HLSB-36USB-NFS のハンドル値 WORD Adr アクセス先アドレス値。2 の倍数を指定する。入力範囲は、0x0000 ~ 0x07FE。 WORD WordLen ワード長を指定する。入力範囲は 0x0001 ~ 0x0400。 void \*Data まみ込みデータ格納先へのアドレス

#### リターンパラメータ

正常終了時は TRUE(1)、失敗時は FALSE(0) を返します。

#### エラーコード

HLS\_SUCCESS 正常終了 HLS ERR\_INVALIDPARAM 無効なパラメータでコールされた HLS ERR FAILED 原因不明により処理が遂行されなかった

#### 注意

指定された読み込み範囲が MKY36 の範囲(0x800)を超えた場合、エラーを返します。

#### **3.4.16 HlsWriteData**

#### 書式

BOOL HlsWriteData(HANDLE HLSBHandle, WORD Adr, WORD WordLen, void \*Data);

#### 機能

メモリマップ内の指定されたアドレスから指定ワード長のデータ書き込み

#### パラメータ

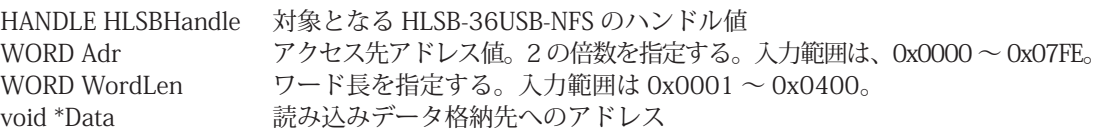

#### リターンパラメータ

正常終了時は TRUE(1)、失敗時は FALSE(0) を返します。

エラーコード

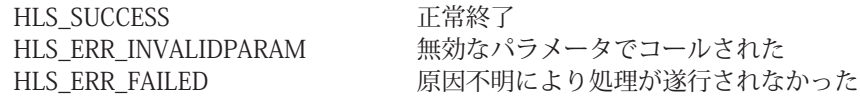

#### 注意

指定された書き込み範囲が MKY36 の範囲(0x800)を超えた場合、エラーを返します。

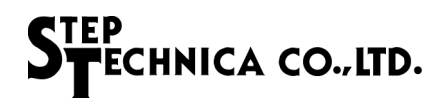

# **4.1 サンプルプログラム** 第4章 付録

HLSB-36USB-NFS をコントロールする為の初期化処理と終了処理のサンプルプログラムを記載します。 サンプルプログラムに記載されている MKY36 レジスタの構成や機能については、「MKY36 ユーザーズマニュアル」 の「第 2 章 MKY36 のソフトウェア」の「2.8 レジスタリファレンス」を参照して下さい。

```
int main(int argc, char argv[])
{
     unsigned char buf[0x580];
     unsigned char board_count;
     unsigned char board_id_list[4];
     /** API のバージョン番号をチェック */
     int version=HlsGetVersion();
   if (version < 0x200 || version > 0x299) {
     printf("互換性の無いバージョンの hlsb36usbnfs.dll です。\n");
     ext(1);  }
     /** HLSB-36USB-NFS の検索
       * 最大 4 台の HLSB-36USB-NFS を識別できます。4 台以上接続されている場合にはエラーを返します。 
       * PC が認識した台数分順番にボード ID が board_id_list へセットされます。
       * 認識した台数分以降は、board_id_list に 0xFF がセットされます。
       * HLSB-36USB-NFS が 1 台だけの場合は、本関数を必ずしも呼ぶ必要はありません。 
       */
     if (HlsSearchBoard(&board_count, &board_id_list[0])) {
     ext(1);
     }
   If (board_cont == 0) {
     printf("HLSB-36USB-NFS が 1 台もありません。\n");
     exit(1);} else if (board_cont == 0xFF) {
        printf("HLSB-36USB-NFS が 5 台以上あります。\n");
     ext(1);  }
     /** コントロールする HLSB-36USB-NFS のハンドルを生成します。
       * HLSB-36USB-NFS が 1 台しか接続されていないことがわかっている場合は、引数0でオープンします。
       */
     HANDLE dev_handle;
     dev_handle=HlsOpenHandle(0);
     if (dev_handle == INVALID_HANDLE_VALUE) {
     printf("HLSB-36USB-NFS へのハンドル値の取得に失敗 \n");
     exit(1);
     }
     memset(buf, 0, sizeof(buf));
```
}

```
  /** HLS の初期化 */
  // コントロール ,Do,Di,C1 ~ C7,DRC 領域 (0x000 ~ 0x57F) のクリア 
HlsWriteData(dev_handle, 0, 0x2C0, buf);
  // BCR へと HUB の段数 (LF), 通信方式 (FH) と転送レート (BPS) を設定 
  // HUB の段数 (LF):0, 通信方式 (FH): フルデュプレックス , 転送レート (BPS):12Mbps とします。 
  HlsWriteWord (dev_handle, 0x58E, 0x0013); 
  /** 初期化完了後 HLS 通信を開始
   * 例では、継続スキャン対象となる FS 値を設定します。
   * 設定する FS 値は 63 とします。
   */
  HlsWriteWord (dev_handle, 0x580, 0x003F);
  /** 定期通信開始 (HlsReadCTL、HlsReadDI、HlsReadDRC を使用しない場合は実行する必要はありません )
    * 1000us(1msec) 周期でデータ送信
   */
  HlsStartAutoTrans(dev_handle, 8);
  /** -- ユーザ処理を記述 -- **/
  /** 定期通信停止 ( 定期通信 (HlsStartAutoTrans) を使用していない場合は実行する必要はありません )*/ 
  HlsStopAutoTrans(dev_handle);
  /** HLS 通信停止 **/
  // SCR へ 0x0000 をセットして HLS 通信を停止
  HlsWriteWord (dev_handle, 0x580, 0x0000);
  /** 生成したハンドルを閉じる */
  HlsCloseHandle(dev_handle);
  return 0;
```
■開発・製造 株式会社ステップテクニカ 〒 358-0011 埼玉県入間市下藤沢 757-3 TEL: 04-2964-8804 http://www.steptechnica.com/ info@steptechnica.com

HLS (MKY36) 搭載 USB ユニット HLSB-36USB-NFS ユーザーズマニュアル

> ドキュメント No.:STD-HLSB36USBNFS\_V2.0J 発行年月日:2016 年 1 月

#### ご注意

- 1. 本書に記載された内容は、将来予告なしに変更する場合があります。本製品をご使用になる際に は、本書が最新の版数であるかをご確認ください。
- 2. 本書において記載されている説明や回路例などの技術情報は、お客様が用途に応じて本製品を適 切にご利用をいただくための参考資料です。実際に本製品をご使用になる際には、基板上におけ る本製品の周辺回路条件や環境を考慮の上、お客様の責任においてシステム全体を十分に評価し、 お客様の目的に適合するようシステムを設計してください。当社は、お客様のシステムと本製品 との適合可否に対する責任を負いません。
- 3. 本書に記載された情報、製品および回路等の使用に起因する損害または特許権その他権利の侵害 に関して、当社は一切その責任を負いません。
- 4. 本製品および本書の情報や回路などをご使用になる際、当社は第三者の工業所有権、知的所有権 およびその他権利に対する保証または実施権を許諾致しません。
- 5. 本製品は、人命に関わる装置用としては開発されておりません。人命に関わる用途への採用をご 検討の際は、当社までご相談ください。
- 6. 本書の一部または全部を、当社に無断で転載および複製することを禁じます。